# **VYUŽITÍ PROGRAMOVÉHO PROSTŘEDÍ MATLAB PŘI VÝUCE ZOBRAZOVACÍCH SYSTÉMŮ**

#### *Zuzana Horáková, Martin Rožánek*

Fakulta biomedicínského inženýrství, ČVUT v Praze

#### **Abstrakt**

**Článek shrnuje zkušenosti s využitím programu matlab pro výuku předmětu zobrazovací systémy v lékařství na fakultě biomedicínského inženýrství ČVUT v Praze. Díky vizuálním možnostem matlabu je tento program vhodný pro ověření teoretických znalostí a propojení znalostí z více předmětů.** 

## **1 Úvod**

Při výuce mnoha předmětů se často diskutuje o propojení přednášek a seminářů, aby byla během seminářů kvalitně a srozumitelně procvičena látka, jenž byla vykládána na přednášce. Zkušenosti z výuky ukazují, že v některých případech se studenti učí teorii, aby prošli zkouškou z daného předmětu, avšak probrané látce neporozumí a brzy probranou látku zapomínají. K lepšímu procvičení a pospojování odpřednášeného učiva z jednotlivých předmětů využíváme na Fakultě biomedicínského inženýrství programové prostředí matlab. Během procvičování zobrazovacích systému je ve cvičeních probírána problematika 2D Fourierova spektra obrázků. Pro lepší pochopení látky je problematika porovnána s Fourierovou transformací běžných signálů v čase a předmět tak nazazuje na znalosti získané v předmětu Úvod do soustav a signálů.

### **2 Metody**

Jednoduchý kód v matlabu umožňuje zobrazit fourierovské spektrum a jeho porovnání se spektrem obrázků. Na Obr. 1 je zachyceno spektrum obdelníkového signálu získané pomocí Fourierovy transformace. Z obrázku je zřejmé, že kromě základního kmitočtu jsou ve spektru dále obsaženy liché násobky základního kmitočtu, tzv. liché harmonické.

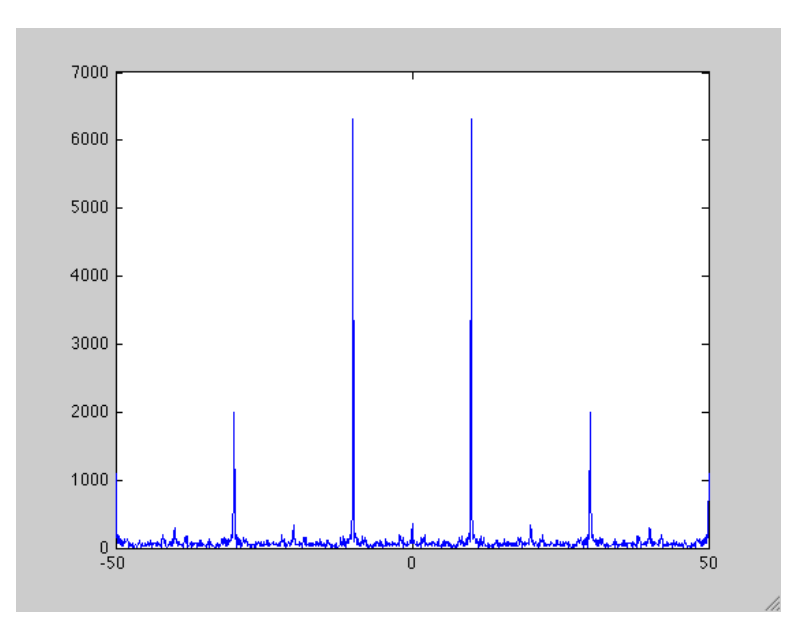

Obr 1: Fourierovské spektrum obdelníkového signálu.

Na Obr. 2 je zachycen černobíly obrázek, který je tvořen střídajícími se černými a bílými pruhy (vlevo) a jeho fourierovské spektrum (vpravo). Černé a bílé pruhy, které se v obrázku střídají, představují obdelníkový signál avšak ve 2D prostoru. Na obrázku spektra je zřejmé, že je obsažen základní kmitočet a opět jsou ve spektru liché násobky zákadní frekvence. Analogie ze spektrem časového obdelníkového signálu je zřejmá. Z charakteru spektra je zřejmé, že uprostřed je stejnosměrná složka a frekvence se zvyšuje směrem od středu ke krajům spektra.

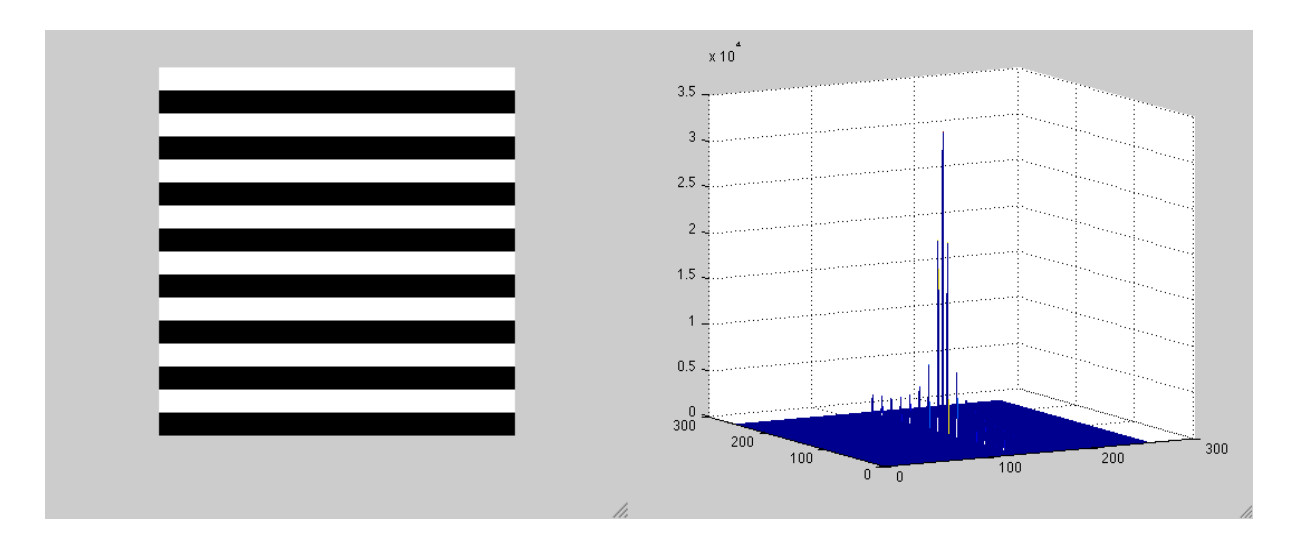

Obr 2: Vodorovné pruhy a jejich 2D fourierovské spektrum.

Další vlastnosti Fourierova spektra jsou zřejmé z výpočtu 2D Fourierovy transformace obrázku a následné zpětné transformace, kdy je použita pouze část spektra. Vliv potlačení části spektra je demonstrován na Obr. 3. Obrázek kameramana je součástí matlabu.

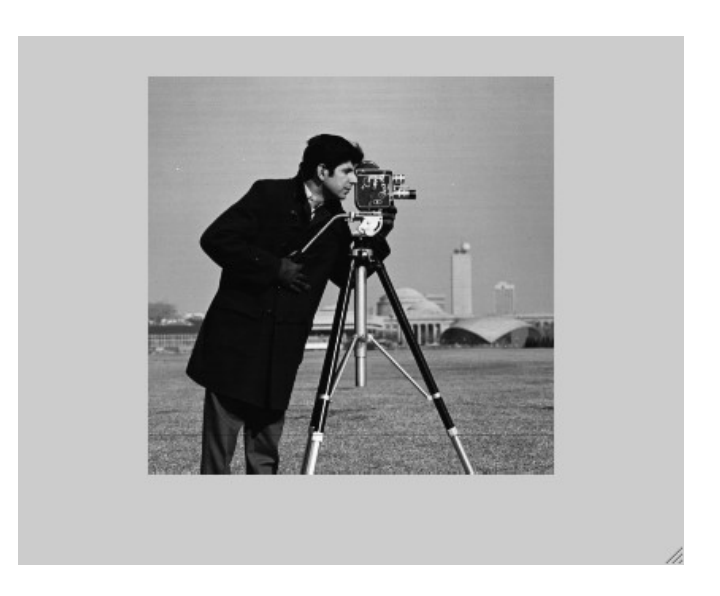

Obr 3: Původní obrázek.

Ve spektru obrázku jsou nízké kmitočty zastoupeny uprostřed spektra a vyšší frevence jsou obsaženy na krajích spektra. Velká část energie je obsažena v oblasti nízkých kmitočtů a při potlačení části spektra s nízkou hodnotou koeficientů dojde ke ztrátě informace, jejíž výsledek je závislý na množství zanednabých koeficientů.

Obr. 4 zachycuje výsledek zpětné Fourierovy transformace, která byla provedena pouze s centrální částí spektra původního obrázku. Protože byly potlačeny vysoké frekvence, je výsledný obrázek rozmazaný, vlivem absence rychlých přechodů jasu.

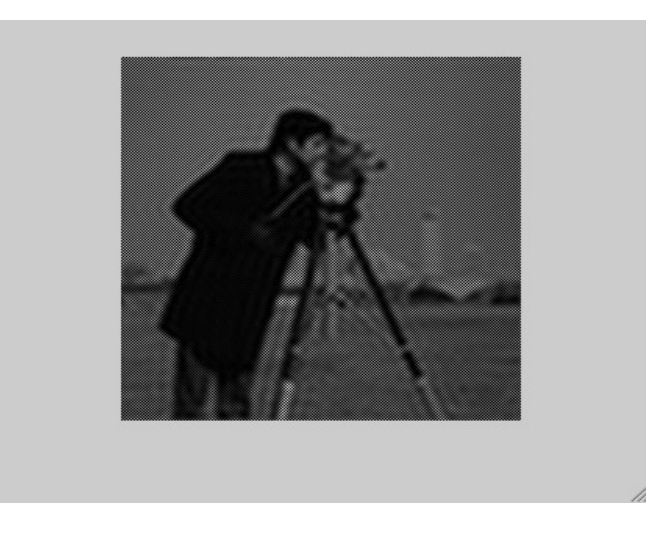

Obr 4: Obrázek po zpětné Fourierově transformaci při zanedbání části spektra.

## **3 Závěr**

Programové prostředí Matlab vyniká vysokými vizualizačními možnostmi a jedná se o poůcku, která může být velice vhodným a užitečným doplňkem při vzdělávacím procesu.

Zuzana Horáková Fakulta biomedicínského inženýrství, ČVUT v Praze email: zuzana.horakova@fbmi.cvut.cz

Martin Rožánek Fakulta biomedicínského inženýrství, ČVUT v Praze email: rozanek@fbmi.cvut.cz